# **Commandes**

## Touches

Le téléphone dispose de quatre touches avec LED d'état qui proposent des fonctions différentes selon les situations.

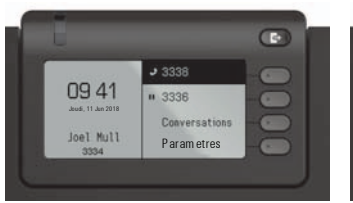

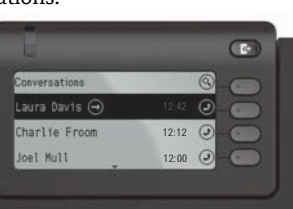

Exemple : menu du téléphone Exemple : liste des appels

 $\bullet$  En appuyant sur cette touche, vous pouvez par exemple activer le renvoi d'appel.

## Touches de navigation

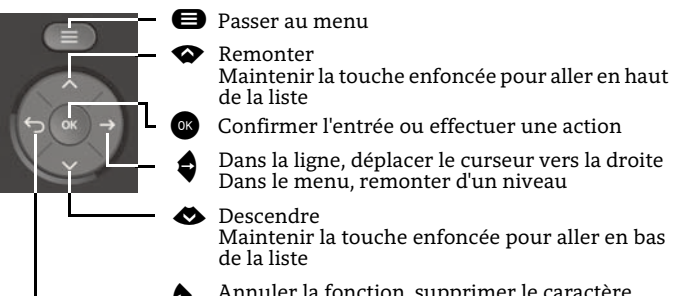

^ Annuler la fonction, supprimer le caractère à gauche, monter d'un niveau dans le menu

## Touches audio

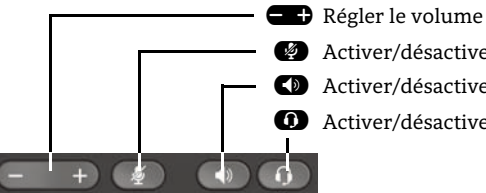

- **Estable : Activer/désactiver le microphone**
- **(b)** Activer/désactiver le haut-parleur
- **1** Activer/désactiver le casque

## Boutons programmables

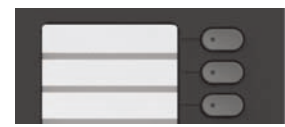

Ces touches peuvent être programmées par une pression longue avec des fonctions de téléphonie ou paramétrées avec des numéros abrégés. La fonction configurée est exécutée d'une simple pression sur un bouton.

# Témoins de signalisation

Différents états du téléphone sont reconnaissables grâce aux témoins de signalisation :

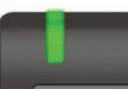

Éteint : inactif Allumé en vert : appel en cours Clignote en vert : appel entrant Allumé en orange : appel(s) en attente Clignote en orange : Reprise d'un appel en attente Allumé en rouge : nouvel appel manqué Clignote en rouge : nouveau message vocal

# Icônes de fonction (sélection)

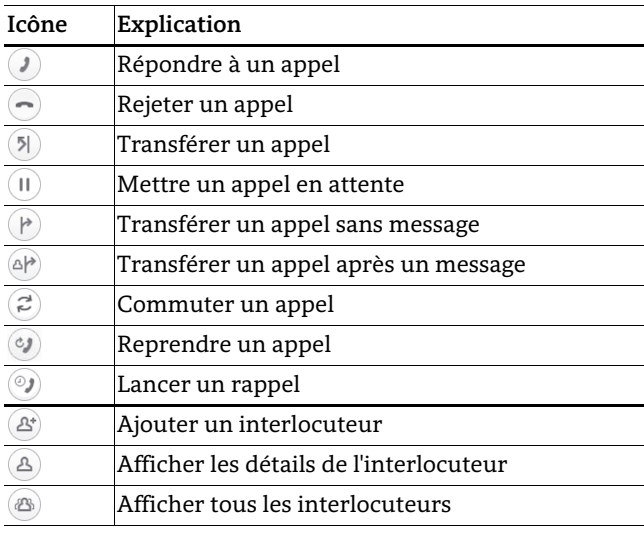

# Symboles d'état (sélection)

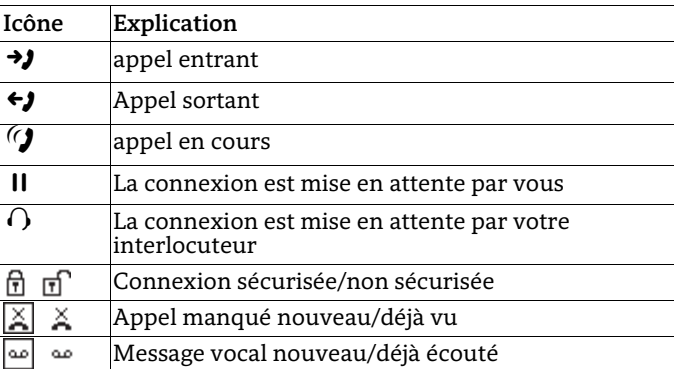

# **OpenScape** Desk Phone CP400 OpenScape Business OpenScape 4000

#### **Démarrage rapide**

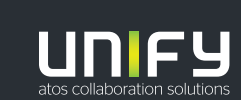

**© Unify Software and Solutions GmbH & Co. KG Tous droits réservés. 09/2018 Numéro : A31003-C1000-U116-2-7719** 

**unify.com**

## Utiliser votre OpenScape Desk Phone CP400

#### **Passer un appel**

- Décrochez le combiné, composez le numéro ou
- Composez le numéro et décrochez le combiné ou
- Pour le mode mains-libres ou si le micro-casque est connecté : composez le numéro.

#### **Répondre à un appel**

- Décrochez le combiné ou
- pour le mode mains-libres : appuyez sur  $\bullet$  ou
- si le micro-casque est connecté : appuyez sur  $\bullet$ .

#### **Terminer un appel**

- Raccrochez, ou
- Pour le mode mains-libres : appuyez sur **۞**ou<br>• Si le micro-casque est connecté : appuyez sur (
- Si le micro-casque est connecté : appuyez sur  $\bullet$ .

#### **Numéroter à partir de la liste de conversations**

- 1. Appuyez sur la touche programmable « Conversations » dans l'écran du menu.
- 2. Appuyez sur  $\bullet$  et  $\bullet$  pour sélectionner la conversation désirée ou saisissez le début de son nom.
- 3. Appuyez sur  $\bullet$  et décrochez le combiné.

#### **Écoute amplifiée**

Au cours d'un appel avec le combiné :

- Appuyez sur  $\bigcirc$ .
- Désactiver l'écoute amplifiée :
- Appuyez sur  $\bullet$ .

#### **Basculer entre le mode combiné et le mode mainslibres**

Passer en mode mains-libres au cours d'un appel :

- $\cdot$  Maintenez la touche  $\bullet$  enfoncée jusqu'à ce que vous raccrochiez le combiné.
- Passer en mode combiné :
- Décrochez le combiné.

# Utiliser votre OpenScape Desk Phone CP400

#### **Double appel**

Au cours d'un appel avec la partie A :

- 1. Appuyez sur $\bullet$ . La partie A est mise en garde.
- 2. Appelez la partie B.
- 3. Si la conversation avec la partie B est terminée, appuyez sur  $\bullet$  ou attendez que la partie B raccroche.

Vous êtes maintenant à nouveau connecté à la partie A.

#### **Basculer**

Au cours d'un appel avec la partie A :

- 1. Appuyez sur $\bullet$ . La partie A est mise en garde.
- 2. Appelez la partie B.
- 3. Si vous êtes connecté à la partie B, appuyez sur « Basculer » **@** pour basculer.

Appuyez plusieurs fois sur « Basculer » \_ pour basculer entre les parties A et B.

#### **Créer une conférence téléphonique**

Au cours d'un appel avec la partie A :

- 1. Appuyez sur $\bullet$ . La partie A est automatiquement mise en garde.
- 2. Appelez la partie B.
- 3. Une fois connecté à la partie B, appuyez sur « Conférence »  $\bullet$ .

Vous êtes maintenant connecté à une conférence avec les parties A et B.

#### **Transférer un appel**

Au cours d'un appel avec la partie A :

- 1. Appuyez sur  $\bullet$ . La partie A est automatiquement mise en garde.
- 2. Appelez la partie B.
- 3. Une fois connecté à la partie B, appuyez sur « Transfert »  $\bullet$ . Il est également possible de transférer l'appel avant de l'annoncer.

La partie A sera transférée à la partie B.

#### **Rappel**

- 1. Appelez une partie interne. La partie ne décroche pas le combiné ou est occupée.
- 2. Si vous appuyez sur  $\bullet$ , le rappel est activé.
- 3. Dès que la partie injoignable a raccroché, le rappel est déclenché et votre téléphone sonne.
- 4. Répondez au rappel. La partie injoignable est appelée.

# Utiliser votre OpenScape Desk Phone CP400

## **Programmer le renvoi d'appel pour tous les appels**

- 1. Appuyez sur **&**.<br>2. Sélectionnez « Rer
- 2. Sélectionnez « Renvoi inconditionnel » avec la touche ♥.<br>3 Appuvez sur la touche programmable *(▶*)
- 3. Appuyez sur la touche programmable ⊗.<br>4 Saisissez le numéro de destination et appu
- 4. Saisissez le numéro de destination et appuyez sur  $\bullet$  .<br>5 Appuyez sur  $\bullet$
- 5. Appuyez sur  $\bullet$ .

#### **Activer/désactiver le renvoi d'appel pour tous les appels**

- 
- Appuyez sur ۞.<br>• Appuyez sur la touche programmable « Sans condition » pour activer/désactiver la fonction.

## **Programmer les favoris**

- 1. Appuyez sur  $\bigoplus$ .
- 2. Appuyez sur la touche programmable « Favoris ».
- 3. Appuyez sur la touche programmable  $\oslash$  pour passer en mode édition.
- 4. Appuyez sur la touche programmable  $\oslash$  pour saisir la touche programmable souhaitée.
- 5. Appuyez sur la touche programmable  $\oslash$  pour saisir la fonction normale de la touche.
- 6. Appuyez sur  $\bullet$  et  $\bullet$  pour sélectionner la fonction désirée.
- 7. Appuyez sur la touche programmable  $\bigcirc$  pour confirmer.
- 8. Si nécessaire, modifiez l'étiquette et/ou les paramètres.
- 9. Appuyez sur la touche programmable  $\bigcirc$  pour enregistrer vos modifications.
- 10. Appuyez sur la touche programmable  $\bigcirc$  pour quitter le mode d**'**édition des favoris.